# **Мониторинг Web**

[Вернуться в оглавление Документации Pandora FMS](https://pandorafms.com/manual/ru/documentation/start)

# **Классический Мониторинг Web**

# **Введение**

[В](https://pandorafms.com/manual/_detail/wiki/icono-modulo-enterprise.png?id=ru%3Adocumentation%3A03_monitoring%3A06_web_monitoring) версии Enterprise можно осуществлять мониторинг веб-сайта с помощью компонента WEB Server (Goliat Server).

Эта функция перешла из старого проекта основателя Pandora FMS: Goliath F.I.S.T. Это был проект opensource для проведения динамического аудита нагрузки на веб-сервисы. Вы попрежнему можете найти [исходный код \(с 2002 года\)](https://sourceforge.net/projects/goliat/); перестал поддерживаться в июне 2010 года.

В Pandora FMS он работает как независимый сервер, подобно [Сетевому серверу,](https://pandorafms.com/manual/en/documentation/01_understanding/02_architecture#the_network_server) [Серверу WMI](https://pandorafms.com/manual/es/documentation/01_understanding/02_architecture#servidor_wmi) или [Серверу удаленных плагинов](https://pandorafms.com/manual/en/documentation/01_understanding/02_architecture#the_plugin_server). Эта система работает по принципу веб-транзакции, где каждая завершенная транзакция против одной или нескольких веб-страниц определяется одним или несколькими последовательными шагами, которые должны быть успешно завершены, чтобы считать транзакцию успешной. Выполнение веб-транзакции точно воспроизводит полный процесс навегации, который может включать такие аспекты, как аутентификация в форме, нажатие на опцию меню или заполнение формы, проверка того, что каждый шаг возвращает определенную текстовую строку.

Любой сбой на одном из этапов процесса приведет к сбою проверки. Полная транзакция включает загрузку всех ресурсов (графики, анимации и т.д.), включенных в фактическую навигацию. Помимо проверки производительности и времени отклика, можно извлекать значения из веб-страниц и затем обрабатывать их.

Goliath способен контролировать HTTP и HTTPS прозрачным для пользователя образом; он поддерживает управление сессиями через cookies, передачу параметров и, конечно, загрузку ресурсов, связанных с каждой страницей. **Он имеет важные ограничения, такие как динамическое управление JavaScript во время выполнения.**. Для более сложных вебтранзакций Pandora FMS имеет другой компонент, гораздо более мощный (и сложный), который называется [Мониторинг WUX \(Web User Experience\).](https://pandorafms.com/manual/ru/documentation/03_monitoring/13_user_monitorization)

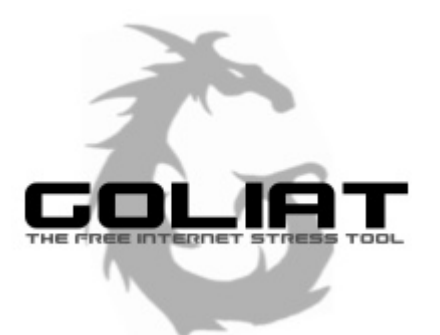

Last<br>update: update: 2021/11/05 ru:documentation:03\_monitoring:06\_web\_monitoring https://pandorafms.com/manual/ru/documentation/03\_monitoring/06\_web\_monitoring 12:05

# **Установка и настройка**

Для того чтобы использовать Goliat, [сначала необходимо активировать его](https://pandorafms.com/manual/ru/documentation/02_installation/04_configuration#элементы_файла_конфигурации) на сервере Pandora FMS Enterprise:

webserver 1

В зависимости от количества запросов, которые вы хотите сделать, вам, возможно, придется увеличить количество потоков и тайм-аут по умолчанию:

web threads 1 web timeout 60

Существует token, расширенной конфигурации который позволит вам изменить тип библиотеки, которую использует Goliath ниже, LWP или CURL. CURL используется по умолчанию, но может быть изменен в любое время:

web\_engine curl

# **Создание веб-модулей**

Чтобы удаленно контролировать веб-страницу, после создания агента перейдите на верхнюю вкладку модулей (**Modules**). В нем выберите создание нового модуля веб-сервера (**Webserver module**) и нажмите кнопку **Create**:

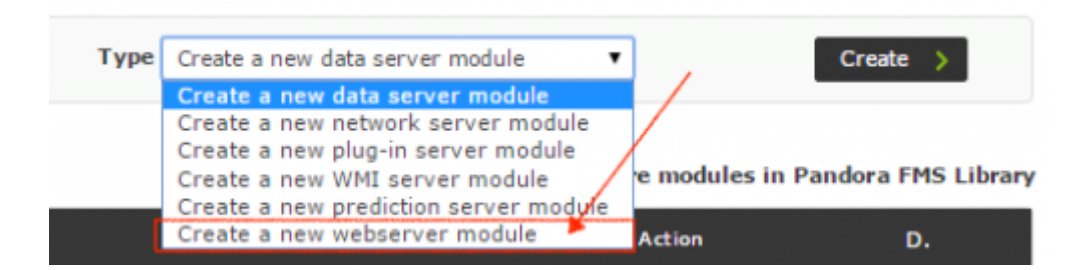

После нажатия на кнопку **Create** появится форма, в которой нужно заполнить необходимые поля для мониторинга web.

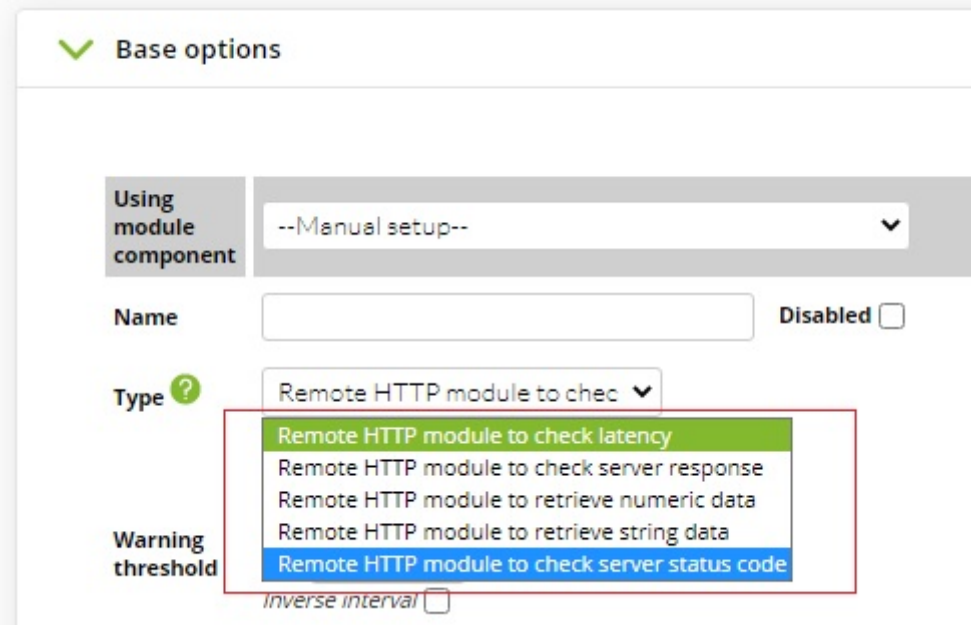

Вы должны выбрать тип WEB-проверки:

- **Remote HTTP module to check latency**: Получает общее время, которое проходит от первого запроса до проверки последнего (в WEB-тесте есть один или несколько промежуточных запросов, которые завершают транзакцию). Если в определении проверки было указано, что транзакция выполняется более одного раза, то используется среднее время каждого запроса.
- **Remote HTTP module to check server response**: Получает 1 ( OK ) или 0 ( CRITICAL ) в результате проверки всей транзакции. Если есть несколько попыток, но хотя бы одна из них не удалась, тест в целом также считается неудачным. Точнее, количество попыток иногда используется, чтобы избежать ложных срабатываний, для этого используйте поле повторные попытки в расширенных полях.
- **Remote HTTP module to retrieve numeric data**: Получает числовое значение, анализируя ответ HTTP с помощью регулярного выражения для получения этого значения.
- **Remote HTTP module to retrieve string data**: Аналогично предыдущему пункту, но с текстовой строкой.
- **Remote HTTP module to check server status code**: С помощью инструмента **curl**, правильно включенного с помощью token конфигурации web\_engine curl, вы можете компенсировать HTTP-заголовки.

**Web checks**: Это важное поле определяет выполняемую WEB-проверку. Это определяется одним или несколькими шагами, или простыми запросами. Эти простые запросы должны быть записаны в специальном формате в поле Web checks. Проверки начинаются со страницы вкладки task begin и заканчиваются страницей вкладкиtask end.

Полный пример простой транзакции выглядит следующим образом:

 task\_begin head https://apache.org/ task\_end

Last update: 2021/11/05 ru:documentation:03\_monitoring:06\_web\_monitoring https://pandorafms.com/manual/ru/documentation/03\_monitoring/06\_web\_monitoring 12:05

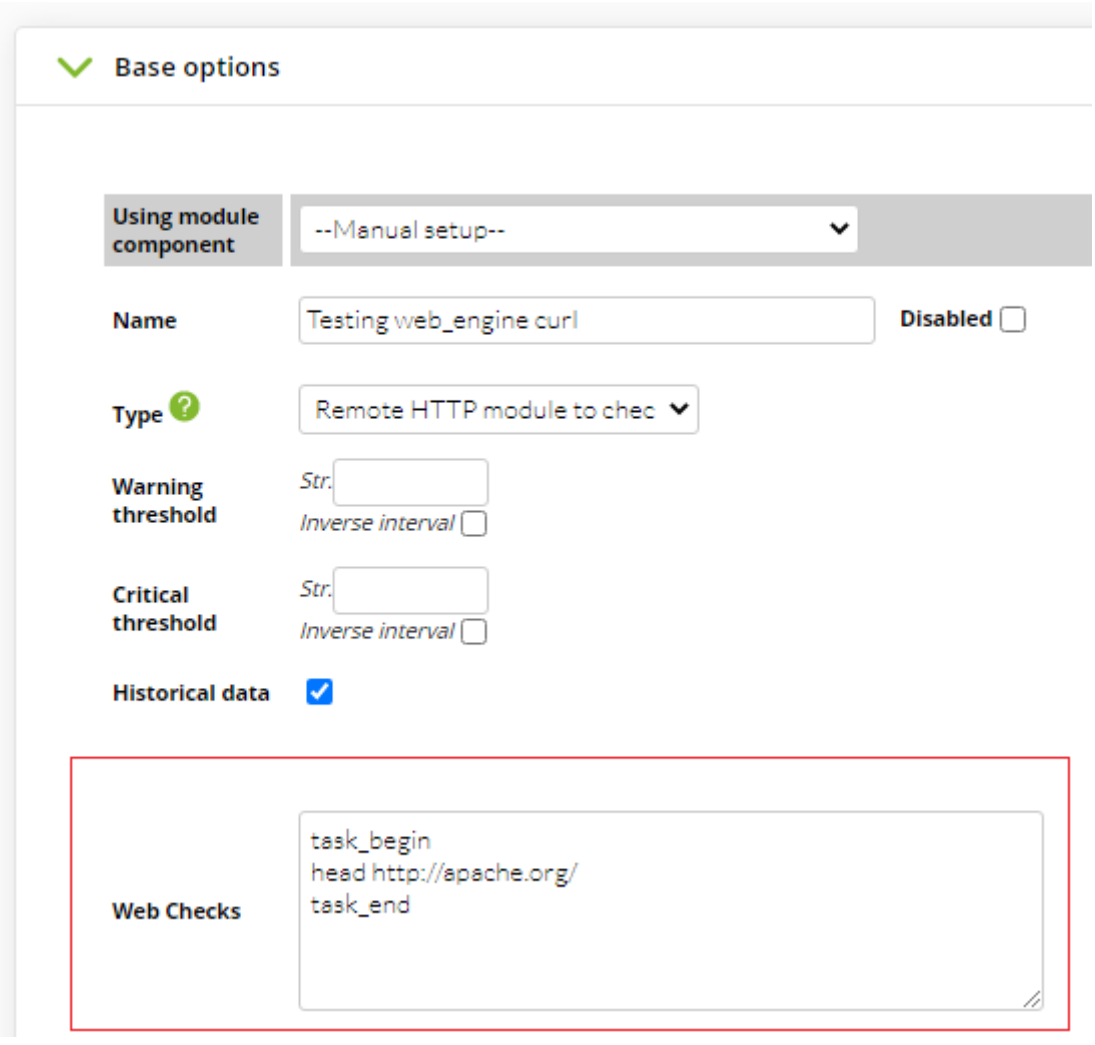

После сохранения вы можете принудительно выполнить модуль и визуализировать его результат:

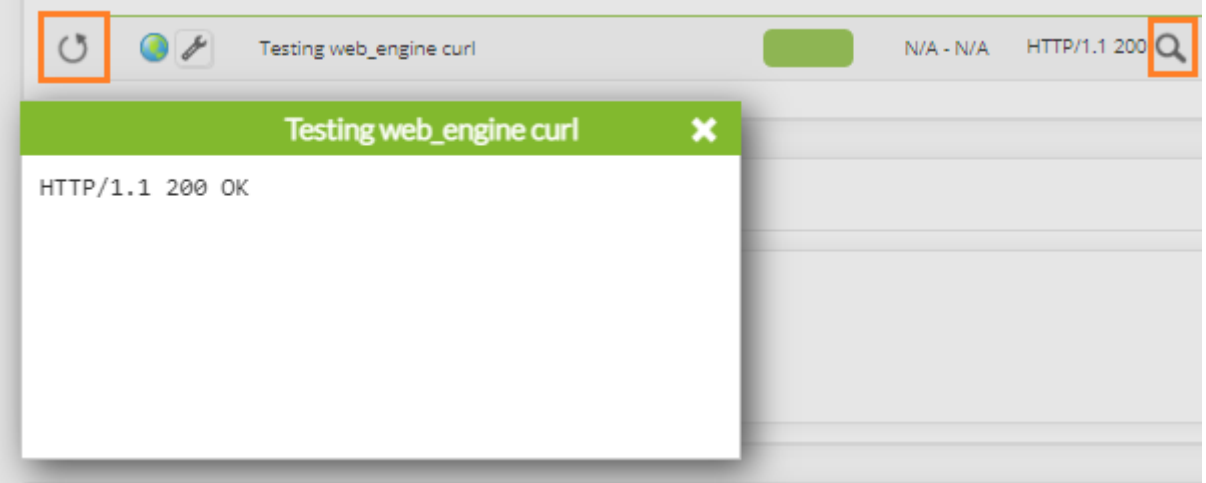

Другой пример с большим количеством команд:

```
 task_begin
 get https://apache.org/
```
 cookie 0 resource 0 check\_string Apache Software Foundation task\_end

В этом базовом примере мы проверяем, есть ли строка в веб-странице; для этого используется переменная check\_string. Эта переменная не позволяет проверять сам HTML, она ищет только текстовые подстроки. Мы производим поиск «Apache Software Foundation» в web <<https://apache.org>>. Если эта строка существует, проверка возвращает OK (если она имеет тип Remote HTTP module to check server response).

Чтобы убедиться, что строка не существует на веб-странице, вы можете использовать переменную check\_not\_string>

check\_not\_string Section 3

Сценарии, принимаемые синтаксисом check\_string, не являются обычными текстовыми строками, это регулярные выражения. То есть, если вы ищете строку Pandora FMS (4.0), вам придется искать ее с помощью регулярного выражения, например: Pandora FMS \(4.0\). Это позволяет выполнять гораздо более мощный поиск, но следует учитывать, что любой символ, не являющийся буквой или цифрой, должен быть [экранирован](https://ru.wikipedia.org/wiki/Экранирование_символов) с помощью \.

Для проверки формы существует несколько дополнительных переменных:

- **resource (1 или 0):** Загружает все веб-ресурсы (изображения, видео и т.д.).
- **cookie (1 или 0)**: Сохраняет cookie, или открытую сессию для последующих проверок.
- **variable name :** Имя переменной в форме.
- **variable value**: Значение вышеуказанной переменной в форме.

С помощью этих переменных вы можете отправлять данные в формы и проверять правильность их работы.

> В некоторых случаях перенаправления доменов, проверки могут не сработать. Одним из способов решения этой проблемы является модификация модуля, указывающего на конечный домен.

Для приведенного выше случая команда **curl** имеет параметр -L в своей короткой версии и –location в своей длинной версии, поэтому при получении перенаправлений HTTP 3XX она запускается снова для перенаправленного домена. **Однако гибкость Pandora FMS** позволяет использовать кнопку отладки.

Last update: 2021/11/05 ru:documentation:03\_monitoring:06\_web\_monitoring https://pandorafms.com/manual/ru/documentation/03\_monitoring/06\_web\_monitoring 12:05

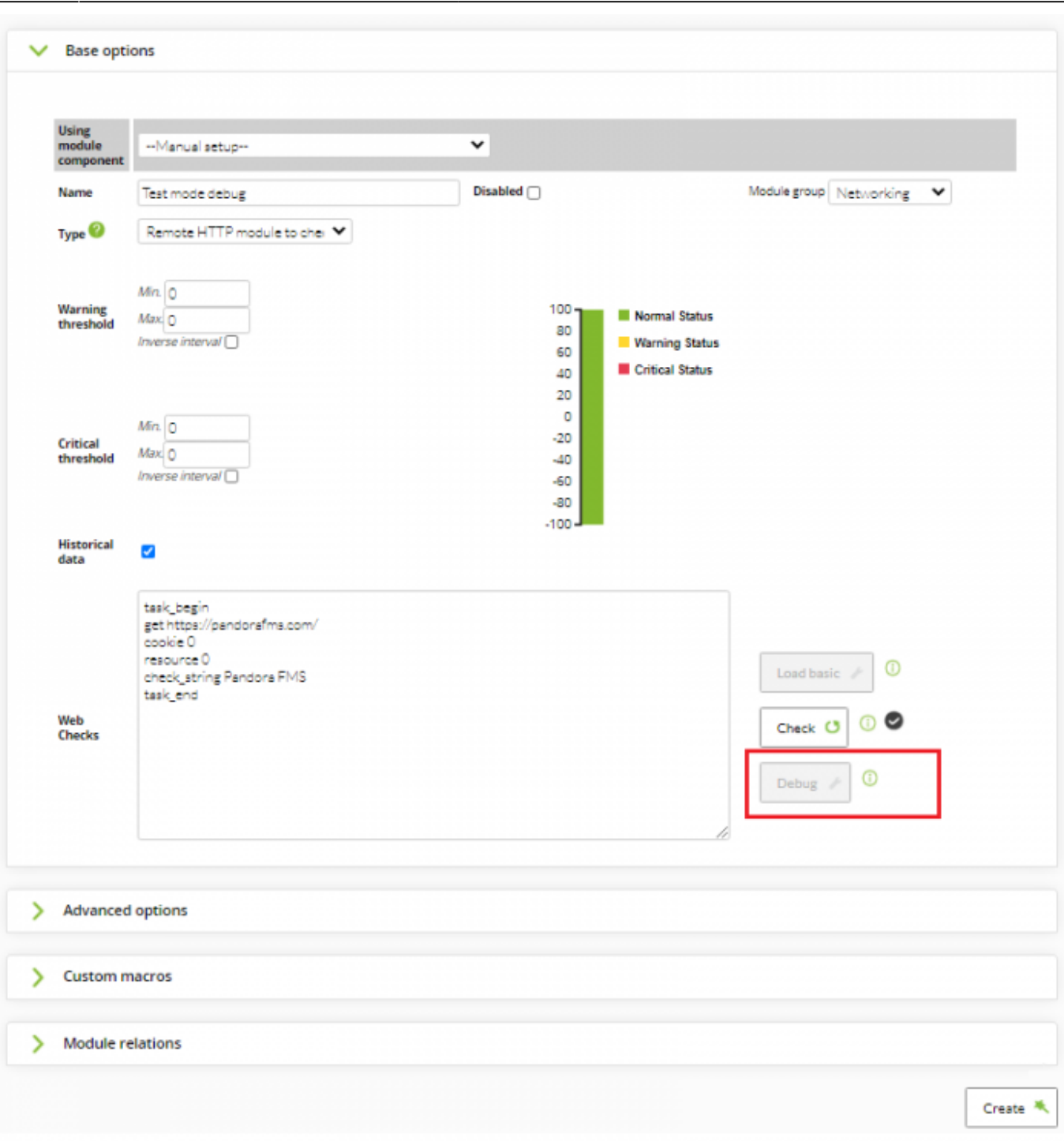

В момент создания модуля он неактивен, и вы сможете использовать его после выполнения первой проверки, которую вы можете принудительно запустить для экономии времени.

Когда вы изменяете этот модуль, нажмите кнопку **Debug**, и вы сможете войти в режим отладки для редактирования запроса **Query**:

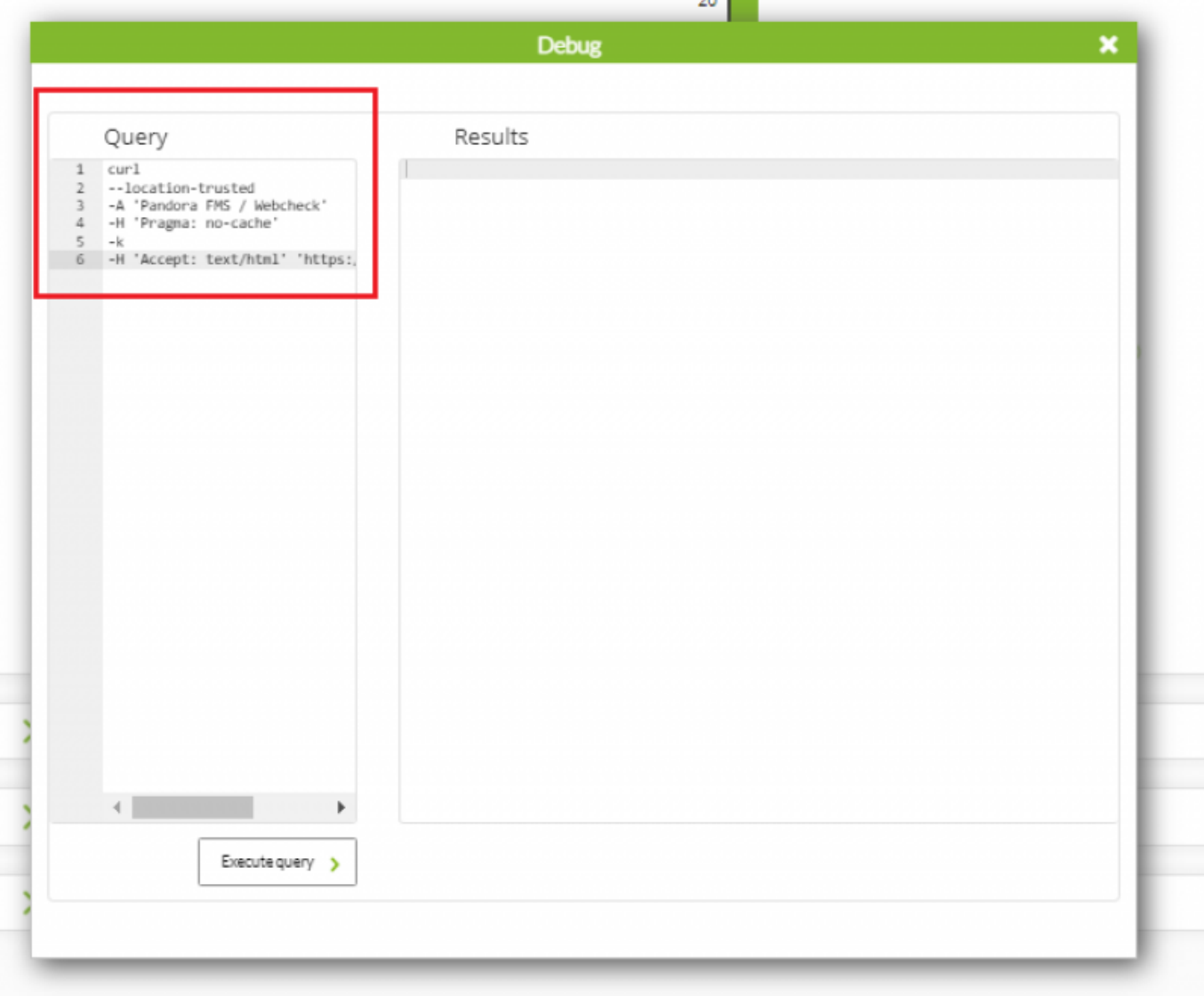

Вы можете выполнить запрос, который содержит модуль, с помощью кнопки **Execute query**, а также изменить и повторно выполнить с другими значениями, пока не получите желаемый результат.

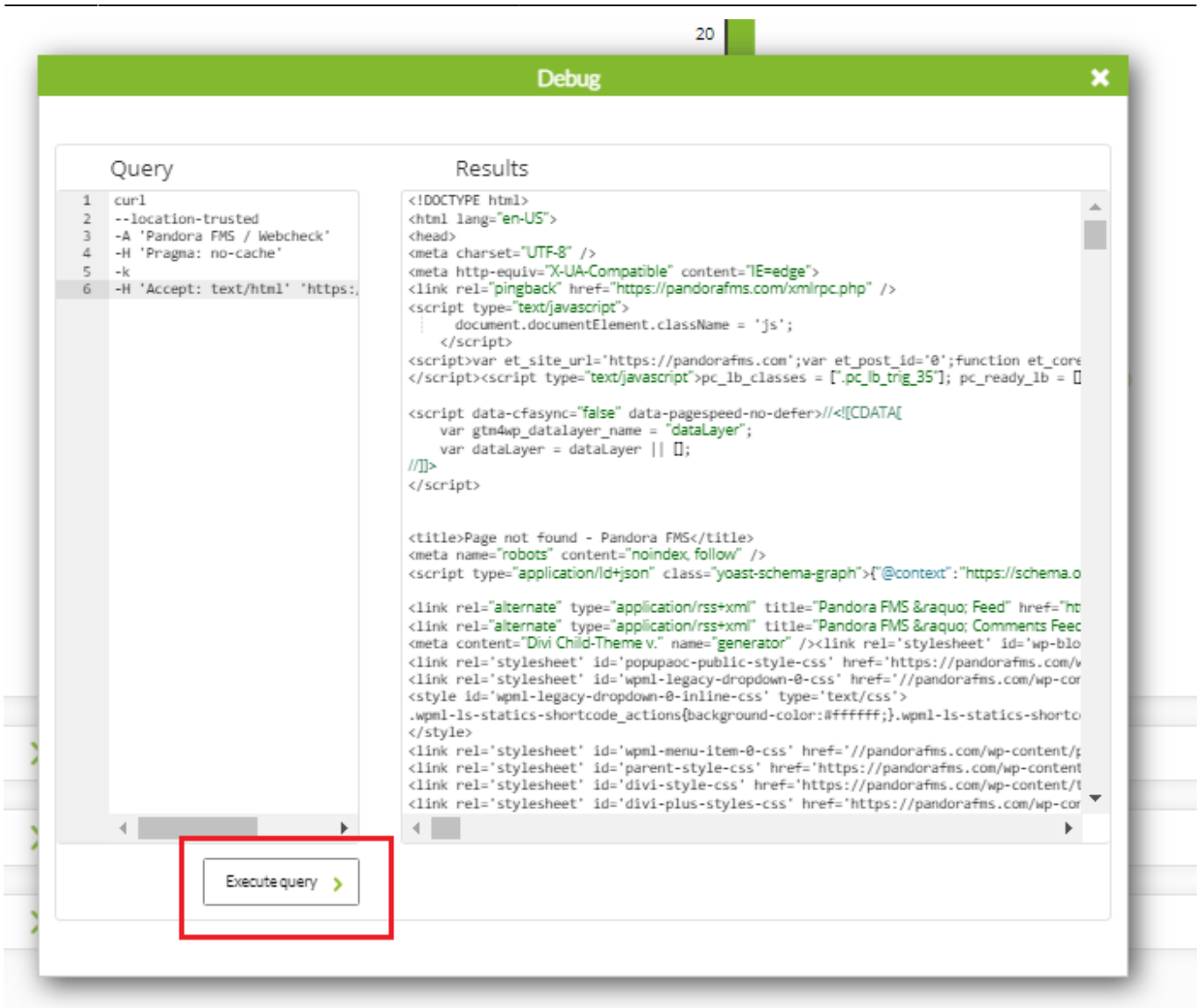

# **Проверка времени загрузки веб-сайта**

Если мы хотим проверить время отклика или латентность веб-страницы, нам достаточно выбрать тип модуля **Remote HTTP module to check latency**. Например, если мы хотим узнать задержку загрузки веб-страницы [<https://pandorafms.com>](https://pandorafms.com%3E%3E).

 task\_begin get https://pandorafms.com task\_end

Мы можем добавить token конфигурации resource 1, чтобы вычисленное время загрузки загружало все ресурсы (JavaScript, CSS, изображения и т.д.), таким образом вычисляя данные, приближенные к реальности.

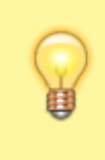

Время загрузки веб-сайта **не** является временем, которое требуется для отображения веб-сайта в браузере, и обычно зависит от времени загрузки

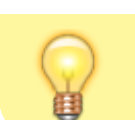

JavaScript. Хотя Goliat загружает его, он не выполняет его.

# **Проверки через Proxy**

Веб-проверки также поддерживают использование proxy. Чтобы настроить его, необходимо добавить URL прокси в графе, которая находится при нажатии на **Advanced options**:

Например:

http://proxy.domain.com:8080

Если прокси требует аутентификации, вы должны использовать следующую схему, где myuser - это имя пользователя, а my\_pwd - это пароль:

http://my-user:my\_pwd@proxy.domain.com:8080

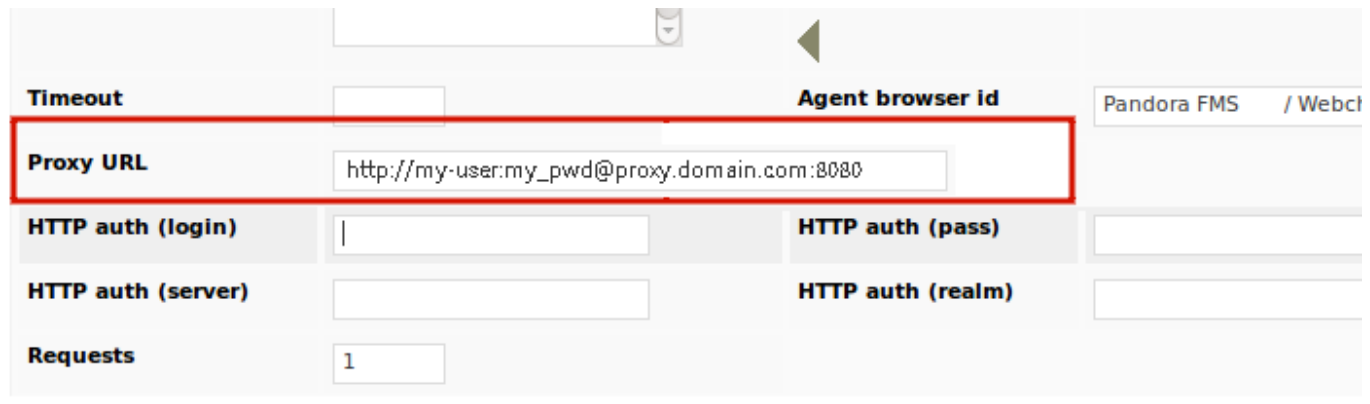

### **Получение данных с веб-сайта**

Иногда мониторинг заключается не в том, чтобы проверить, работает ли конкретный сайт или сколько времени он работает, а в том, чтобы получить значение в реальном времени, например, рыночную стоимость акций Google. Для этой цели мы будем использовать модуль **Remote HTTP module to retrieve numeric data** с подходящим регулярным выражением или regex:

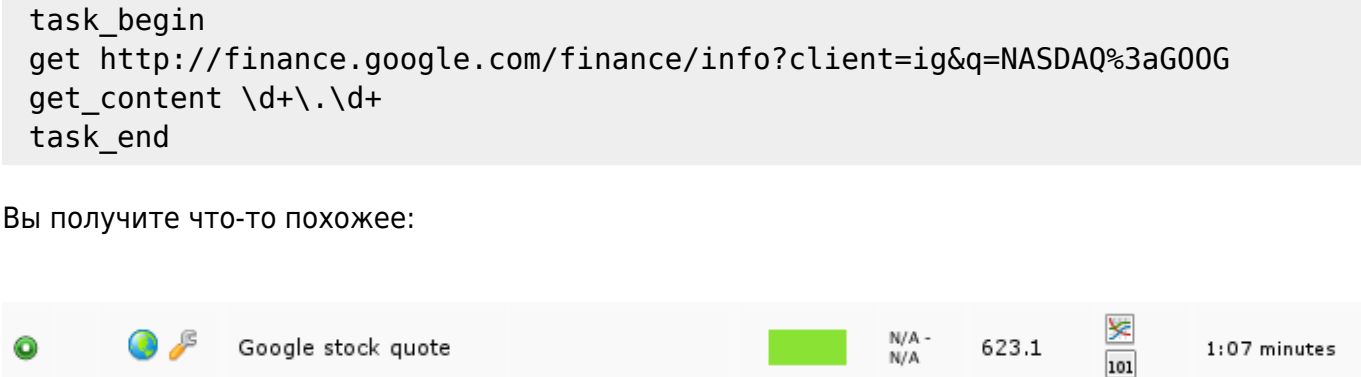

Также можно указать более сложное регулярное выражение для сбора более сложных данных HTTP-ответа с помощью token конфигурации get\_content\_advanced>

```
 task_begin
 get http://finance.yahoo.com/q?s=GOOG
get content advanced <span id="yfs l84 goog">([\dagger d\ldots]+)</span>
 task_end
```
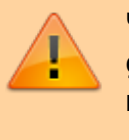

Часть регулярного выражения, определенная в get content advanced, должна быть заключена в круглые скобки.

Чтобы настроить пороговые значения, которые будут запускать состояния предупреждения или критичности, используйте конфигурацию модуля для проверки соответствия полученной строки ожидаемому значению.

# **Проверка формы на веб-сайте**

Проверка формы намного сложнее, чем просто проверка текста на веб-странице. В этом примере используется консоль Pandora FMS, запускается сессия и проверяется, что, действительно, это удалось сделать. Работа осуществляется путем проверки текста в разделе **Workspace**, где отображаются собственные данные пользователя, который вошел в систему. Если это консоль по умолчанию, пользователь admin содержит описание «Admin Pandora».

У вас должны быть необходимые полномочия для проведения такого рода проверок. Кроме того, вам нужно зайти на страницу и получить HTML-код, чтобы получить имена переменных, а затем вам нужно иметь минимальные навыки работы с HTML, чтобы ввести запрос для Goliat.

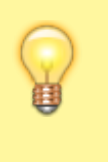

Наиболее практичным способом разработки транзакционного WEB-теста с несколькими этапами является тестирование их по одному в режиме отладки.

Пример Консоли находится:

# http://192.168.70.116/pandora\_console/

Анализируя его HTML-код, можно заметить, что переменными веб-формы входа в систему являются:

- nick> имя пользователя
- pass> пароль пользователя

Следует использовать переменные variable name и variable value вместе для того чтобы

проверить форму. Консоль PFMS по умолчанию имеет значения admin и pandora.

Первым шагом является доступ к форме, ввод имени пользователя и пароля и аутентификация (определение успешности аутентификации выполняется на втором шаге).

```
 task_begin
 post http://192.168.70.116/pandora_console/index.php?
 login=1
variable name nick
variable value admin
 variable_name pass
variable value pandora
 cookie 1
 resource 1
 task_end
```
Токен cookie 1 используется для поддержания постоянства значений, полученных на предыдущем этапе, при успешной аутентификации. Затем вы можете перейти на страницу дополнительных сведений о пользователе, чтобы найти номер телефона, который по умолчанию для пользователя «admin» равен 555-555-555. Если вы его «видите», то это означает, что вы успешно вошли в консоль (обратите внимание на использование команды check\_string):

```
 task_begin
 get http://192.168.70.116/pandora_console/index.php?
 sec=workspace&sec2=operation/users/user_edit
 cookie 1
 resource 1
 check_string 555-555-5555
 task_end
```
Для завершения мы должны отключиться от консоли и найти сообщение об отсоединении Logged out>

```
 task_begin
 get http://192.168.70.116/pandora_console/index.php? bye=bye
 cookie 1
 resource 1
 check_string Logged out
 task_end
```
Общая проверка script:

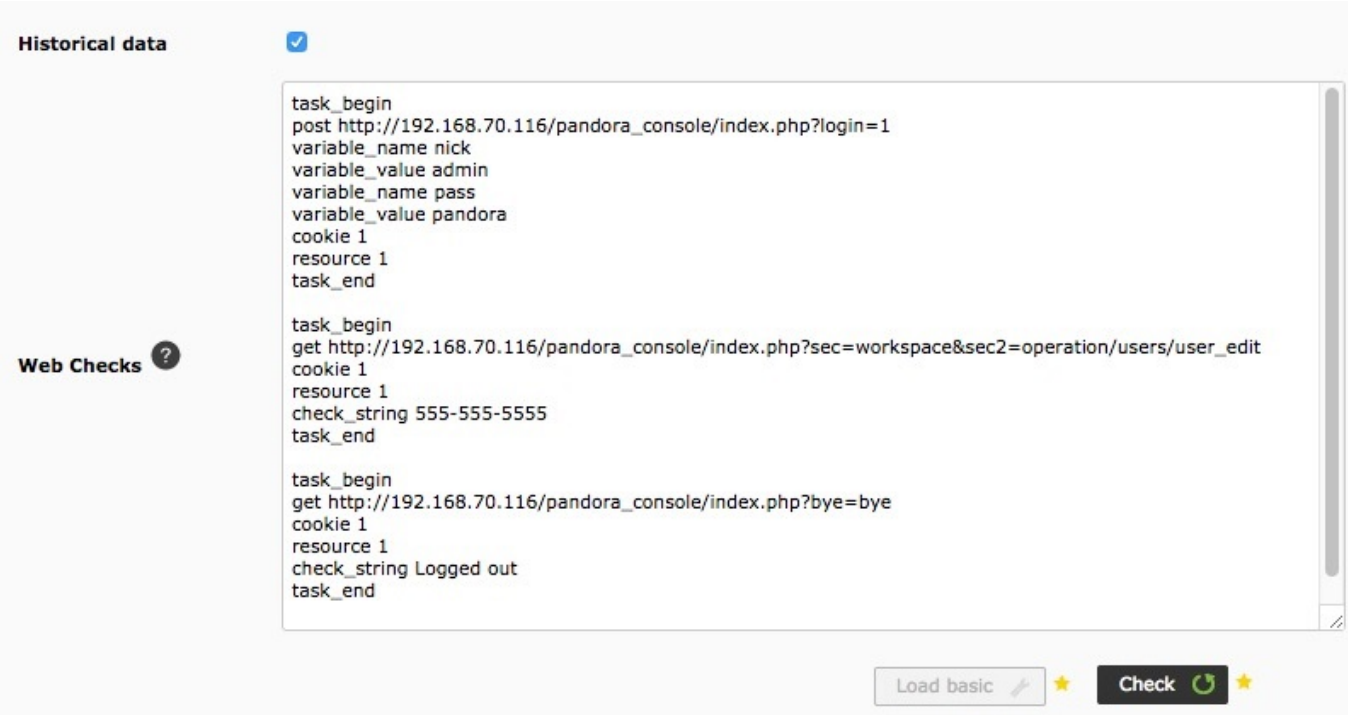

# **Поведение WEB-запросов**

Поля расширенных свойств похожи на поля других типов модулей, хотя есть несколько различных полей, специфичных для WEB-проверки:

### **Timeout**

Время истечения срока действия запроса; если это время превышено, запрос на проверку будет отменен.

### **Agent browser id**

Идентификатор используемого веб-браузера, поскольку некоторые страницы принимают только определенные веб-браузеры (подробнее: [https://www.zytrax.com/tech/web/browser\\_ids.htm\)](https://www.zytrax.com/tech/web/browser_ids.htm).

#### **Requests**

Pandora FMS повторит проверку столько раз, сколько указано в этом параметре. Если одна из проверок завершится неудачно, о проверке будет сообщено как о неудачной. В зависимости от количества проверок в модуле получится определенное количество страниц, т.е. если модуль состоит из трех проверок, будет загружено три страницы; если в поле **Requests** установлено некоторое значение, то количество загрузок будет умножено на это значение. Это важно учитывать при расчете общего времени, которое потребуется модулю для выполнения операций.

### **Retries**

Количество повторений выполнения **Request** до получения успешного результата. Примеры:

 $\bullet$  retries = 2 и Requests = 1: Если первая проверка не удалась, она повторит попытку еще

- раз, и если вторая сработает, то проверка действительна.
- Retries = 1 и Requests = 2: Выполняет две проверки, но если одна из них провалится, то проверка будет считаться неудавшейся.

# **Использование аутентификации HTTP Simple**

Для некоторых страниц может потребоваться W [аутентификация simple HTTP.](https://en.wikipedia.org/wiki/Basic_access_authentication) Обычно она используется в качестве быстрого, минимального «приветствия» безопасности, которое позволяет получить доступ к более продвинутым проверкам безопасности (шифрование, сохранение данных и т.д.).

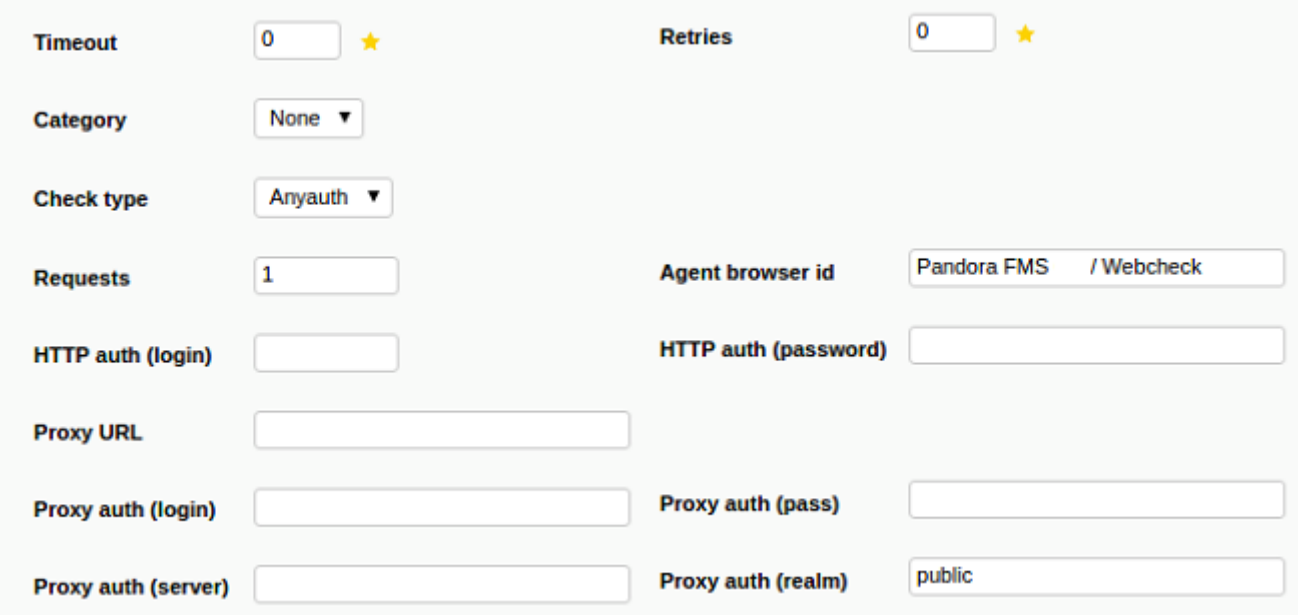

Его можно настроить в дополнительных параметрах проверки (или непосредственно в определении WEB-задачи) с помощью следующих токенов конфигурации:

#### **Check type**

Тип проверки сервера HTTP.

#### **http auth (login)**

Пользователь http.

#### **http auth (password)**

Пароль пользователя http.

#### **Proxy auth realm**

Имя зоны (realm) аутентификации.

#### **Proxy auth (server)**

Web-домен и его порт.

Last<br>undate: update: 2021/11/05 ru:documentation:03\_monitoring:06\_web\_monitoring https://pandorafms.com/manual/ru/documentation/03\_monitoring/06\_web\_monitoring 12:05

#### **Proxy URL**

Адрес url прокси.

#### **Proxy auth (login)**

Пользователь связи proxy.

#### **Proxy auth (pass)**

Пароль связи proxy.

Полный пример:

```
 task_begin
 get http://artica.es/pandoraupdate4/ui/
 cookie 1
 resource 1
check string Pandora FMS Update Manager \setminus (4.0\setminus)
http auth serverport artica.es:80
http auth realm Private area
http auth user admin
http auth pass xxxx
 task_end
```
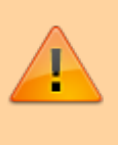

Использование кавычек в пароле для http\_auth\_pass не поддерживается. Избегайте использования одинарных кавычек '

# **Мониторинг веб-сервисов и API**

С помощью Pandora FMS и Goliath вы можете контролировать API типа [REST,](https://ru.wikipedia.org/wiki/REST) исключая более сложные API типы, основанные на протоколах, таких как SOAP или XMLRPC.

Например, для тестирования API с помощью этого типа вызова, который возвращает целое число, большее или равное нулю, если он работает, и ни одного символа в случае неудачи (с использованием учетных данных my\_user и my\_pass):

```
task_begin
get
http://artica.es/integria/include/api.php?user=my_user&pass=my_pass&op=get_s
tats¶ms=opened,,1
check string \ln[0-9]+task_end
```
HTTP/1.1 200 OK Cache-Control: no-store, no-cache, must-revalidate, post-check=0, precheck=0 Connection: close Date: Mon, 13 May 2013 15:39:27 GMT Pragma: no-cache Server: Apache Vary: Accept-Encoding Content-Type: text/html Expires: Thu, 19 Nov 1981 08:52:00 GMT Client-Date: Mon, 13 May 2013 15:39:27 GMT Client-Peer: 64.90.57.215:80 Client-Response-Num: 1 Client-Transfer-Encoding: chunked Set-Cookie: a81d4c5e530ad73e256b7729246d3d2c=pcasWqI6pZzT2x2AuWo602; path=/

0

Проверяя вывод с помощью регулярного выражения, вы можете убедиться, что все правильно. Для более сложных ответов следует использовать другие регулярные выражения в зависимости от каждого конкретного случая.

Еще несколько примеров:

 task\_begin get https://swapi.dev/api/planets/1/ get\_content Tatooine task\_end

В этом случае модуль, созданный для демонстрации данных, должен быть установлен на тип **Remote HTTP module to retrieve string data (web\_content\_string)**.

```
 task_begin
 get https://pokeapi.co/api/v2/pokemon/ditto/
get content imposter
 task_end
```
Как и в предыдущем модуле, тип данных должен быть 'Remote HTTP module to retrieve string data (web\_content\_string)' для правильной работы.

Вы также можете совершать вызовы с помощью **get\_content\_advanced**:

```
task_begin
get https://api.hillbillysoftware.com/Awards/ByYear/1990
get content advanced "Nominee":"([A-Za-z ]+)","Year":"1990"
task_end
```
Результат:

Last<br>update: update: 2021/11/05 ru:documentation:03\_monitoring:06\_web\_monitoring https://pandorafms.com/manual/ru/documentation/03\_monitoring/06\_web\_monitoring 12:05

```
-<ArrayOf Awards>
  \prec Awards>
     <Category>Outstanding Lead Actor In A Miniseries Or Special</Category>
     <Nominee>Hume Cronyn</Nominee>
     <Type>Emmy</Type>
     <Winner>1</Winner>
     <Year>1990</Year>
   \leq Awards>
  \prec Awards>
     <Category>Outstanding Lead Actor In A Miniseries Or Special</Category>
     <Nominee>Michael Caine</Nominee>
     <Type>Emmy</Type>
     <Winner>0</Winner>
     <Year>1990</Year>
   \leq Awards>
  \prec Awards>
     <Category>Outstanding Lead Actor In A Miniseries Or Special</Category>
     <Nominee>Tom Hulce</Nominee>
     <Type>Emmy</Type>
     <Winner>0</Winner>
     <Year>1990</Year>
   \leq Awards>
  \prec Awards>
     <Category>Outstanding Lead Actor In A Miniseries Or Special</Category>
     <Nominee>Albert Finney</Nominee>
     <Type>Emmy</Type>
     <Winner>0</Winner>
     <Year>1990</Year>
   \leq Awards>
  \prec Awards>
     <Category>Outstanding Lead Actor In A Miniseries Or Special</Category>
     <Nominee>Art Carney</Nominee>
     <Type>Emmy</Type>
     <Winner>0</Winner>
     <Year>1990</Year>
   \leq Awards>
  \prec Awards>
    \leqCategory>
       Outstanding Lead Actress In A Miniseries Or Special
     \leqCategory>
     <Nominee>BARBARA HERSHEY</Nominee>
     <Type>Emmy</Type>
     <Winner>1</Winner>
     <Year>1990</Year>
   \leq Awards>
```
Будет отражено в Pandora FMS как:

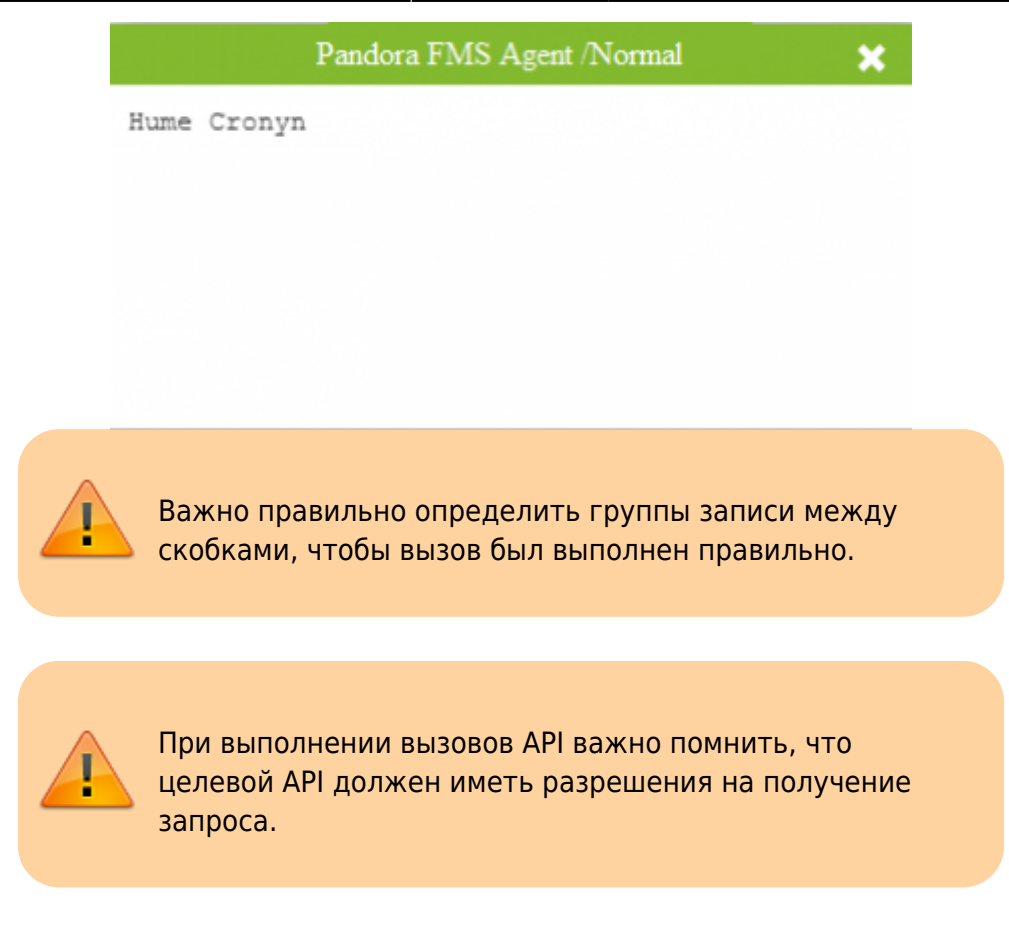

# **Мониторинг https**

Goliat может проверять как http, так и https. Для того чтобы иметь возможность осуществлять проверки в безопасном Интернете, достаточно указать этот протокол в URL, например:

```
task_begin
get
https://www.google.com/accounts/ServiceLogin?service=mail&passive=true&rm=fa
lse&continue=https%3A%2F%2Fmail.google.com%2Fmail%2F%3Fui%3Dhtml%26zy%3Dl&bs
v=zpwhtygjntrz&ss=1&scc=1<mpl=default<mplcache=2
cookie 1
resource 0
check_string Google
task_end
```
# **Дополнительные параметры**

#### **Изменение заголовков HTTP**

С помощью опции header вы можете изменять поля заголовков HTTP или создавать пользовательские поля. Например, чтобы изменить поле Host заголовка HTTP:

 task\_begin get http://192.168.1.5/index.php Last<br>undate: update: 2021/11/05 ru:documentation:03\_monitoring:06\_web\_monitoring https://pandorafms.com/manual/ru/documentation/03\_monitoring/06\_web\_monitoring 12:05

 header Host 192.168.1.1 task\_end

#### **Отладка веб-проверок**

Вы можете отладить веб-проверки, добавив параметр debug <log file>. Он создаст два файла log\_file.req и log\_file.res с содержимым HTTP-запроса и ответа, соответственно. Например:

 task\_begin get http://192.168.1.5/index.php debug /tmp/request.log task\_end

#### **Использование Curl вместо LWP**

Библиотека LWP может иметь проблемы, когда много потоков выполняют HTTPS-запросы (из-за ограничения OpenSSL). Альтернативой является использование [инструмента curl.](https://curl.se/dlwiz/) Чтобы исправить эту проблему, отредактируйте файл /etc/pandora/pandora\_server.conf и добавьте следующую строку:

web\_engine curl

Перезапустите сервер Pandora FMS, и для веб-проверки вместо LWP будет использоваться двоичный файл Curl.

# **Расширенный мониторинг транзакций**

В дополнение к функциям, предлагаемым Goliat, существуют и другие способы осуществления транзакционного веб-мониторинга.

- [Распределенный \(UX\)](https://pandorafms.com/manual/ru/documentation/03_monitoring/13_user_monitorization), развертывается в режиме «агента» на системах, отличных от сервера, даже в недоступных сетях.
- Централизованно (WUX).

[Вернуться в оглавление Документации Pandora FMS](https://pandorafms.com/manual/ru/documentation/start)

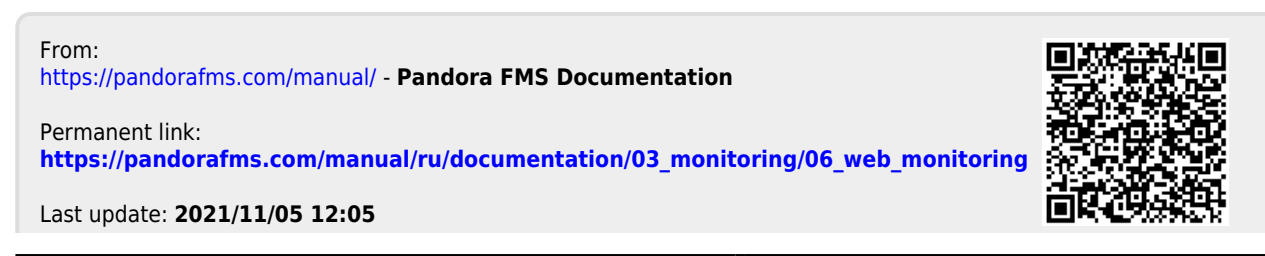

Pandora FMS Documentation - https://pandorafms.com/manual/